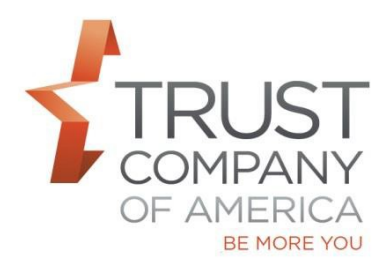

## **Liberty ACH Contribution Workflow**

1) ACH Contribution functionality is accessible from the Transactions Page.

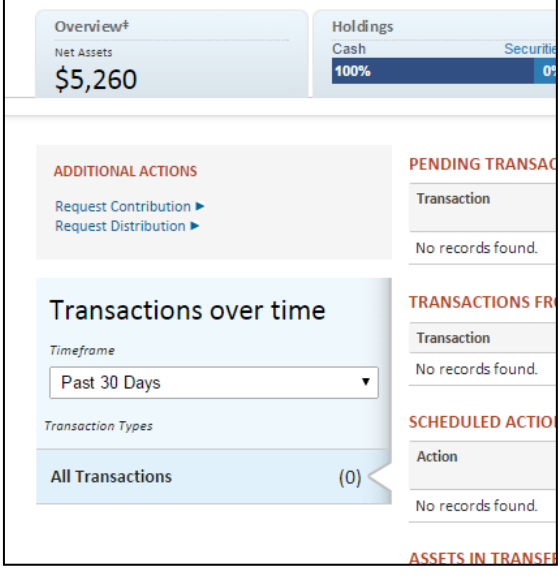

2) You can create an On Demand ACH contribution by entering a dollar amount, the Contribution Year (for qualified accounts) and bank information.

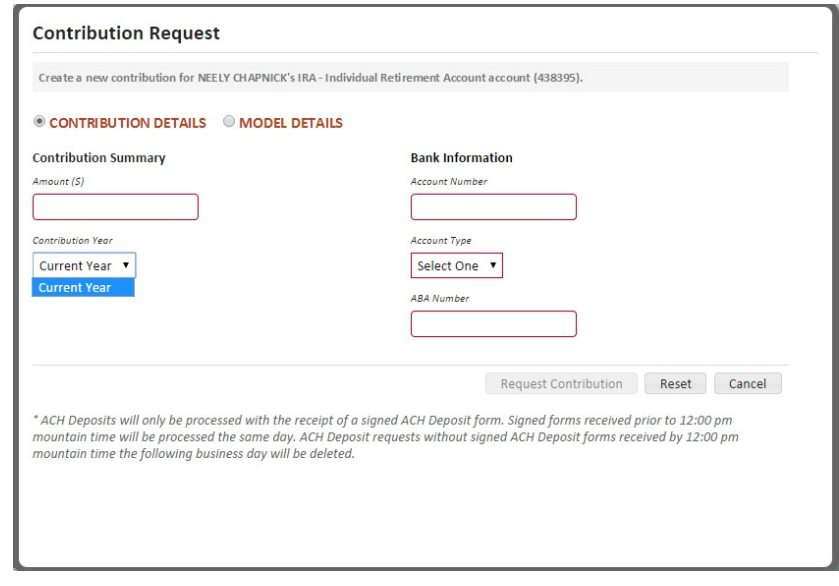

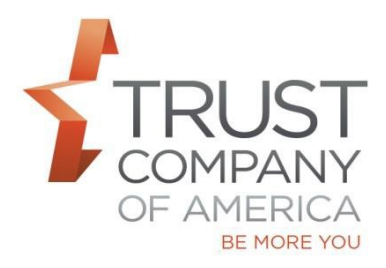

## **Liberty ACH Contribution Workflow**

3) Review how your contribution will be invested by selecting Model Details

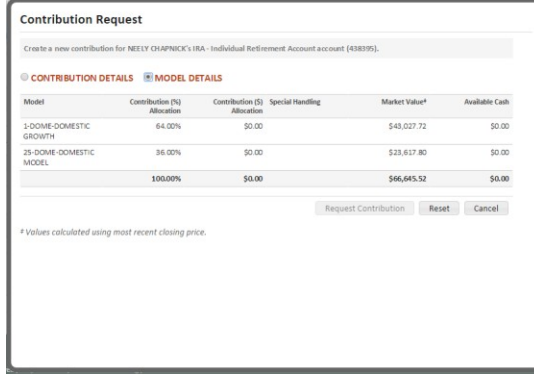

4) Request your contribution and view any messages or alerts

.

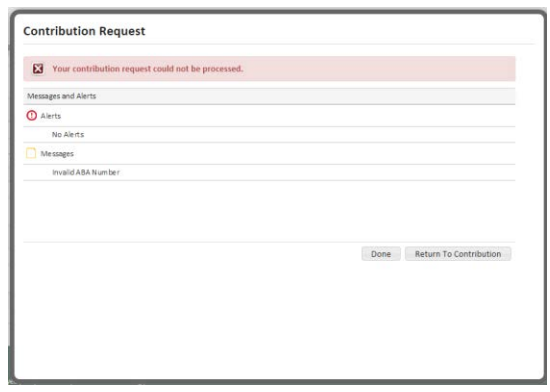

Please contact your relationship manager with questions